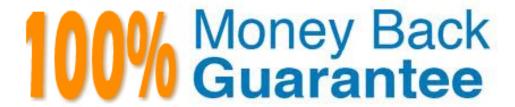

Vendor: HP

Exam Code: HP0-M33

**Exam Name:** HP Operations Orchestration 9.x Software

Version: Demo

Instant Download PDF And VCE 100% Passing Guarantee 100% Money Back Guarantee

#### QUESTION NO: 1

Where does a flow author work with outputs?

- A. library pane
- B. operation properties window
- C. debug tool
- D. step inspector window

**Answer: B** 

#### **QUESTION NO: 2**

What are valid out-of-the-box operations you can create in Studio? (Select two.)

- A. Web Service
- B. Cmd
- C. RAS Operation Monitor
- D. Flow Run Summary Report
- E. Rsh

Answer: A,C

#### **QUESTION NO: 3**

Where is the callout function located in Studio?

- A. step palette
- B. Library/Operations
- C. Library/Utility Operations
- D. debug window

**Answer: A** 

#### **QUESTION NO: 4**

What is a flow?

- A. a logically linked sequence of steps associated with operations
- B. a running step
- C. a sequence of commands
- D. a sequence of operations communicating with the RAS server

## **QUESTION NO: 5**

Where can you create a flow inside Studio?

- A. library folder
- B. configuration folder
- C. integrations folder
- D. operations folder

**Answer: A** 

## **QUESTION NO: 6**

What happens when you double-click on a step?

- A. The sub-flow opens.
- B. The operation opens.
- C. The stepdebuggger opens.
- D. The step inspector opens.

**Answer: D** 

## **QUESTION NO: 7**

Operations in some Library sections may not be modified in their original location and must be copied into a different location before they can be modified. Which icon indicates this behavior?

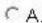

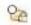

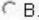

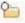

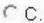

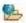

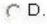

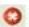

- A. Exhibit A
- B. Exhibit B
- C. Exhibit C

Answer: A

### **QUESTION NO: 8**

When adding a filter to an operation, the Select Filter dialog box opens. This dialog box includes a drop down menu with several types of filters that can be added to an operation. Some of these filters are language specific. Which language has specific filters included in this drop down list?

- A. XML
- B. HTML
- C. Perl
- D. VBscript

Answer: D

## **QUESTION NO: 9**

What is the default file type when generating documentation?

- A. HTML
- B. XML
- C. PPT
- D. PDF

Answer: A

## **QUESTION NO: 10**

A flow has a grey background in the design panel. What does this indicate?

- A. It is checked into Central.
- B. It is checked out of Central.
- C. It is an old version.
- D. It has been changed and the changes have not been saved.

**Answer: A** 

**QUESTION NO: 11** 

Where is the debug tool located?

- A. Tools menu in Studio
- B. Flow authoring toolbar in Studio
- C. Administration tab in Central
- D. Flow library tab in Central

**Answer: B** 

## **QUESTION NO: 12**

Which criteria can be used to filter Run history reports?

- A. run ID
- B. variables
- C. outputs
- D. user

**Answer: D** 

## **QUESTION NO: 13**

How do you create documentation for multiple objects?

- A. Compile a list of objects in the Create Documentation tool.
- B. Select the folder that contains all the objects when creating the documentation.
- C. Use a custom template from the <OO\_HOME>/Studio/extra/template directory.
- D. Combine the documentation files for each object into one folder.

Answer: B

# **QUESTION NO: 14**

Where are view options found in Studio?

- A. menu bar
- B. Edit menu
- C. flow authoring tool bar
- D. Tools menu

**Answer: C** 

#### **QUESTION NO: 15**

Where is the target repository set?

- A. Welcome screen in Studio
- B. Repository menu in Studio
- C. Flow Library tab in Central.
- D. My Changes/Checkouts in Studio

Answer: B

## **QUESTION NO: 16**

Where is the Delete History accessed?

- A. Flow Library tab in Central
- B. Tools menu in Studio
- C. Repository menu in Studio
- D. Edit menu in Studio

**Answer: C** 

## **QUESTION NO: 17**

Which repository is used by default in a new Operations Orchestration Studio installation?

- A. the repository contained in the OOREPO\_01 table of the database
- B. the Default Public Repository
- C. the Default Development Repository
- D. none, as a repository is not available until it is added when first starting Central

**Answer: B** 

## **QUESTION NO: 18**

What is a valid option in the Input Type drop down list for a step?

- A. Credentials
- B. Previous Step Output
- C. Local Variable
- D. Use Constant

Answer: A

#### **QUESTION NO: 19**

Which section of the operation properties window is used to create a filter?

- A. Outputs
- B. Results
- C. Advanced
- D. Responses

**Answer: A** 

## **QUESTION NO: 20**

Which statement about inputs is correct?

- A. Creating an input automatically creates a flow variable with the same name as the input.
- B. Flow variables allow you to pass flow data to other flows in the library.
- C. Outputs from previous steps are automatically assigned as inputs to following steps.
- D. The Variable Editor allows you to control the type of input and its value.

**Answer: A** 

## **QUESTION NO: 21**

Which actions can you take using the My Changes/Checkouts window? (Select two.)

- A. check in changes
- B. create snapshots
- C. abandon changes
- D. check out changes
- E. revert changes

Answer: A,C

#### **QUESTION NO: 22**

A version number is listed as 7.5 in the Flow History window. What does this indicate?

- A. The flow was created in version 7.5 of Operations Orchestration.
- B. The flow has been saved 7 times and restored 5 times.
- C. The flow has been checked into Central 7 times by 5 different flow authors.
- D. The flow was checked into Central 7 times and saved 5 times in Studio since the last check in.

**Answer: D** 

#### **QUESTION NO: 23**

Where is the default directory for the shared public repository for a Windows installation?

- A. C:\Program Files\Hewlett-Packard\Operations Orchestration\Central\rcrepo
- B. C:\Program Files\Hewlett-Packard\Operations Orchestration\Central\pubrepo
- C. C:\Program Files\Hewlett-Packard\Operations Orchestration\Studio\pubrepo
- D. C:\Program Files\Hewlett-Packard\Operations Orchestration\Studio\sharerepo

**Answer: A** 

#### **QUESTION NO: 24**

Where is documentation stored that is generated from folders in the Studio Library?

- A. Central Documentation tab.
- B. a directory that you specify on your file system
- C. in the Central/docs directory
- D. It is deployed to the Remote Action Server.

**Answer: B** 

**QUESTION NO: 25** 

How do you invoke the object history window?

- A. Click the Repositorypull down menu and click Show History.
- B. Double-click a flow and then click the Show History tab.
- C. Right-click an object, point to Repository and click Show History.
- D. Click the Tools pull down menu bar and click Show History.

**Answer: C** 

Instant Download PDF And VCE 100% Passing Cuarantee 100% Money Back Cuarantee

#### **QUESTION NO: 26**

What is used to add a new repository?

- A. Repository tab in Central
- B. Tools menu item in Studio
- C. Administration tab in Central
- D. Repository menu item in Studio

**Answer: D** 

#### **QUESTION NO: 27**

How do you access the Flow Variable panel?

- A. View menu in Studio
- B. Current Runs tab in Central
- C. Flow Library tab in Central
- D. Authoring pane in Studio

**Answer: D** 

## **QUESTION NO: 28**

What do the Step Into, Step Over, and Step Out icons impact in the debugger? (Select two.)

- A. operations
- B. response overrides
- C. steps
- D. closing the debugging session
- E. sub-flows

Answer: C,E

#### **QUESTION NO: 29**

By default, where does the Web Services Wizard create a WSDL operation?

- A. Library-> Wizards
- B. Library-> WSDL
- C. Library-> My Ops Flows
- D. Library-> Operations

To Read the Whole Q&As, please purchase the Complete Version from Our website.

# **Trying our product!**

- ★ 100% Guaranteed Success
- ★ 100% Money Back Guarantee
- ★ 365 Days Free Update
- **★ Instant Download** After Purchase
- ★ 24x7 Customer Support
- ★ Average 99.9% Success Rate
- ★ More than 69,000 Satisfied Customers Worldwide
- ★ Multi-Platform capabilities Windows, Mac, Android, iPhone, iPod, iPad, Kindle

# **Need Help**

Please provide as much detail as possible so we can best assist you. To update a previously submitted ticket:

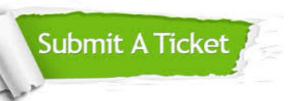

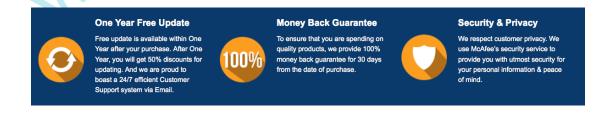

## Guarantee & Policy | Privacy & Policy | Terms & Conditions

Any charges made through this site will appear as Global Simulators Limited.

All trademarks are the property of their respective owners.